Yes

## **Update Hire Request**

4. Enter comments that previous offer was Yes accepted, but no SmartHR template has been  $\overline{\mathbf{v}}$ entered. **Department**  5. Submit for approval. Contact the SPAR Team at SPAR@uconn.edu for specific procedures to ensure contractual obligations are met. **Department** 1. Once the applicant is in the Hired status, Once request has been approved, Are you update status to Next Request the candidate's status will be in Removing a **HR**  Ready for Dept to Make Offer. SPAR Tea course from an No**D** 2. Click the Initiate Request button in the hire The department should then Adjunct's course request. Answer "Yes" to the question asking if Make Online Offer to send the load?this is a data change since the appointment offer to the candidate for their has been processed in Core-CT. Yes 3. Submit for approval. **Department**  Contact the SPAR Team at SPAR@uconn.edu for specific procedures to ensure contractual obligations are met.

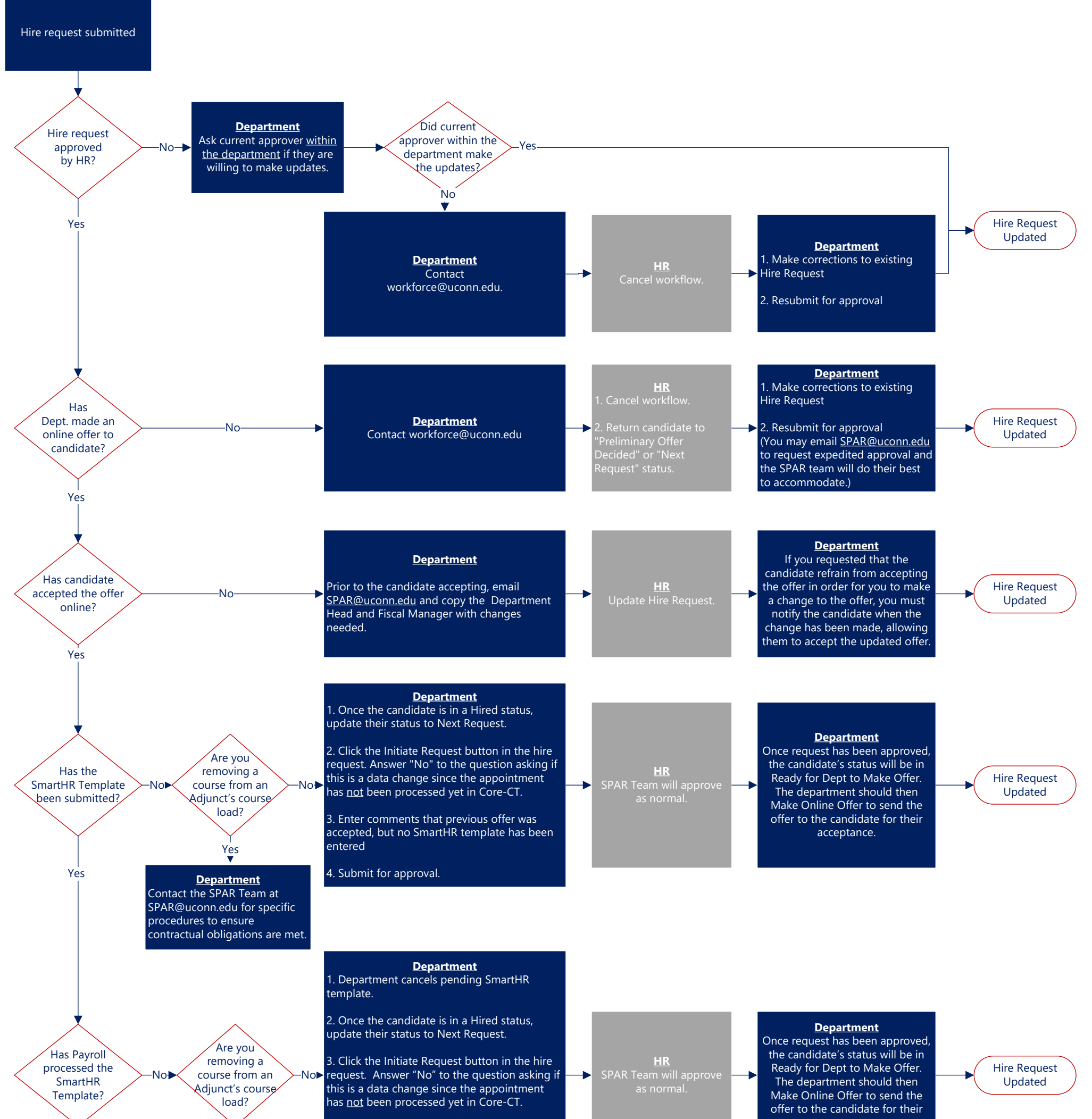

acceptance.

**Department** 

acceptance.

This document is intended to address the questions that Human Resources and the SPAR team receive in regards to **Updating** Special Payroll hire requests in PageUp, such as to update the dates or compensation. This document demonstrates expectations of departments and HR, and illustrates the final outcome depending on where the hire request is in process.

> Hire Request Updated